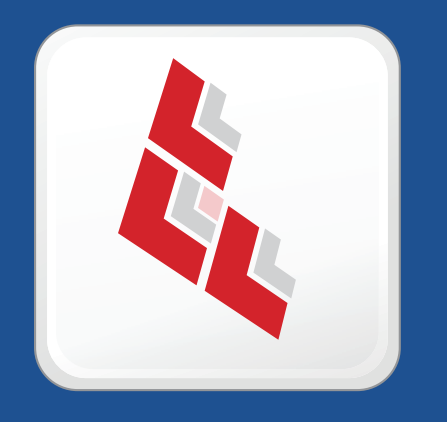

# **Composer User Guide**

 **Version 8.6**

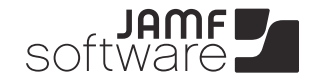

JAMF Software, LLC © 2012 JAMF Software, LLC. All rights reserved.

JAMF Software has made all efforts to ensure that this guide is accurate.

JAMF Software 301 4th Ave S Suite 1075 Minneapolis, MN 55415-1039 (612) 605-6625

Under the copyright laws, this publication may not be copied, in whole or in part, without the written consent of JAMF Software, LLC.

Active Directory is a registered trademark of Microsoft Corporation in the United States and/or other countries.

Apple, the Apple logo, Apple Remote Desktop, Finder, Leopard, Mac, Mac OS, and Open Directory are trademarks of Apple Inc., registered in the United States and other countries.

Composer, the Composer logo, and the JAMF Software logo are trademarks of JAMF Software, LLC in the United States and other countries.

The Firefox logo is a registered trademark of the Mozilla Foundation.

Maker's Mark is a registered trademark of Beam Global Spirits & Wine, Inc.

All other product and service names mentioned are the trademarks of their respective companies.

# **Contents**

- **Introduction to Composer**
- **Creating Package Sources**
- Taking Snapshots
- Monitoring the File System
- Creating Package Sources from Pre-Installed Software
- Creating Package Sources from User Environment Settings
- Creating Package Sources by Dragging Contents from the Finder
- Creating Package Sources from Existing Packages

## **Managing Package Manifests**

- Creating Package Manifests
- Updating Package Manifests
- Importing Package Manifests

## **Editing Package Sources**

- Viewing and Editing the Contents
- Adding Scripts
- Editing Info.plist and Description.plist Files
- Adding Localizations
- **Building Packages from Package Sources**
- Building PKGs
- Building DMGs

## **Building OS Packages**

- Configuring the OS
- Packaging the OS

## **Managing Composer Preferences**

- Toolbar Preferences
- Package Preferences
- Exclusion List
- Advanced Preferences
- **Glossary**

# **Introduction to Composer**

A package is a self-contained group of files that can be deployed to remote computers or as part of the imaging process. A package consists of product or component files, such as an application and its required components, a set of fonts, a preference file, or a document. A package also contains instructions about how and where it should be installed once received by the user.

Depending on the files you want to package, Composer allows you to monitor the installation of your software or use files that already exist on the drive to create a package source.

You can create a package source using the following methods:

- Take before and after snapshots of the file system.
- **Monitor the file system.**
- Use pre-installed software.
- **Use user environment settings.**
- Drag contents from the Finder into Composer.
- Use an existing package.

After you verify the contents of a package source, Composer gives you the option to build a PKG or a DMG based on how you intend to use and deploy the package.

Composer also allows you to build a DMG of a pre-configured operating system.

# **Creating Package Sources**

A package source allows you to view and edit attributes of the package (such as files, scripts, permissions, and localizations) before it is built. Once a package source exists for a group of files, you can make modifications and build the package as many times as necessary.

You can create a package source using the following methods:

- **Snapshots—**Composer takes before and after snapshots of the file system and creates a package source based on the changes. This method allows you to monitor installations in all locations on the drive. If necessary, you can also quit Composer or log out/reboot during the installation process.
- **File system monitoring—**Composer uses the File System Events (FSEvents) framework to monitor any changes that are made to the file system during the installation process. Then, Composer creates a package source based on the changes. This method does not allow you to quit Composer or log in/ reboot during the installation process. In addition, an excess of file system activity can cause FSEvents to miss changes.
- **Using pre-installed software—**You can use software that is pre-installed on your computer to create a package source based on package manifests. This method allows you to create package sources without monitoring the installation process.
- **Using user environment settings—**Package manifests can also be used to capture settings configured on your computer, such as Dashboard, Display, and Global Preference settings.
- **Dragging contents from the Finder—**A simple drag-and-drop process allows you to create a package source from files already installed on your computer.
- **Using an existing package—**Composer allows you to make modifications to an existing package or convert between the PKG and DMG package formats.

This section explains how to create package sources using these six methods.

# **Taking Snapshots**

If the files you want to package are not already installed on the drive, Composer can take a snapshot of the file system before and after the files have been installed and create a package source based on the changes.

Composer can take two kinds of snapshots:

- **Normal snapshots**—These snapshots capture any new files on the drive. These snapshots can take anywhere from ten seconds to several minutes depending on your hardware and the number of files on the drive.
- **New and modified snapshots**—These snapshots capture any new files on the drive, as well as any files that have been modified. These snapshots can take longer than normal snapshots, since Composer records the modifications date of each file while performing the snapshot.

There are several benefits to using the snapshot approach:

- Composer monitors installations in all locations on the drive.
- You can quit Composer during the installation process.
- You can log out or reboot during the installation process.

**If you delete a file while making modifications to a package source, it may be possible to restore the** deleted file. For more information about restoring deleted files, see the "Editing a Package Source" section.

## **To create a package source by taking snapshots:**

- 1. Open Composer and authenticate locally.
- 2. Click the **New** button in the toolbar.
- 3. Under the Monitor Installation heading in the sidebar, select **Snapshot**.
- 4. Select **Normal Snapshot** or **New & Modified Snapshot**, and then click **Next**.

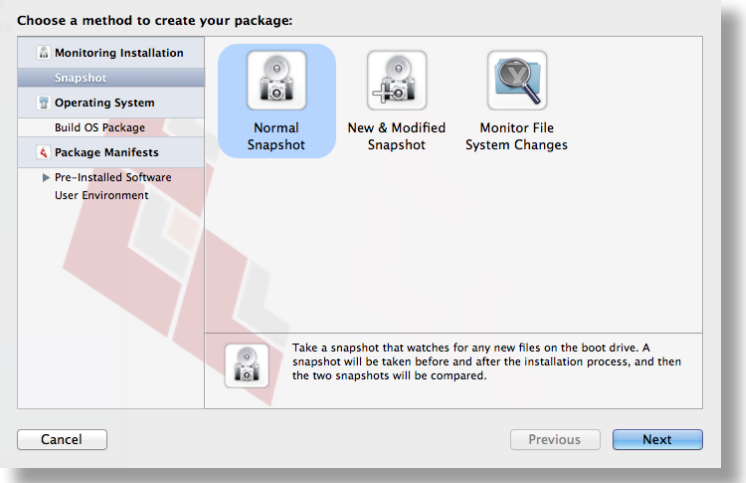

5. Enter a name for the package and click **Next**.

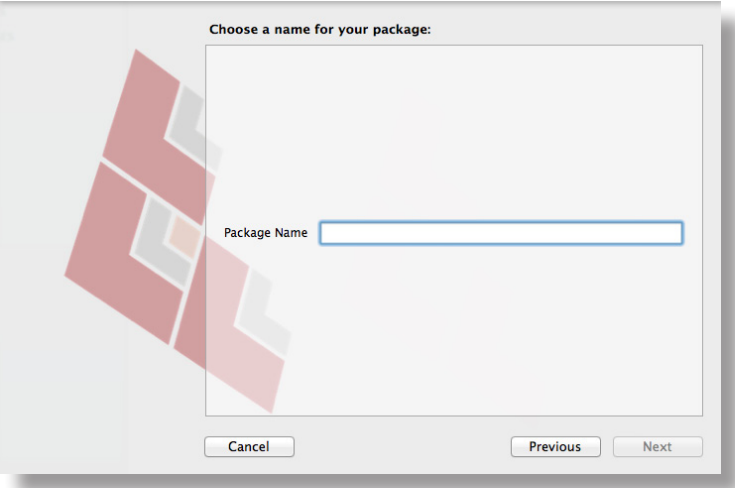

6. Install and configure your software, and then click the **Create Package Source** button to initialize the "after" snapshot.

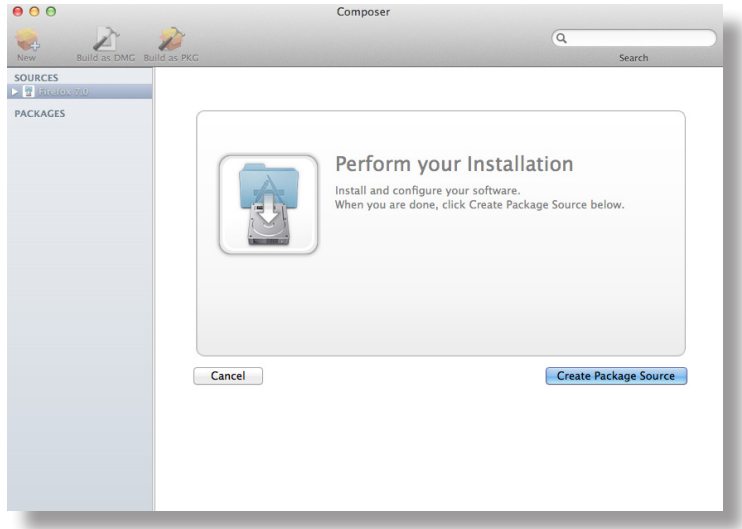

# **Monitoring the File System**

When creating a package source using file system monitoring, Composer uses the File System Events (FSEvents) framework that is built into Mac OS X to monitor any changes that are made to the file system. Each time a change is made, FSEvents receives a notification. After your software is installed, Composer analyzes the changes and creates a package source based on the results.

The following limitations should be taken into consideration when monitoring the file system to create a package source:

- You cannot quit Composer during the installation process.
- You cannot log in or restart during the installation process.
- It is possible for FSEvents to miss events if there is too much file system activity.

## **To create a package source by monitoring the file system:**

- 1. Open Composer and authenticate locally.
- 2. Click the **New** button in the toolbar.
- 3. Under the Monitor Installation heading in the sidebar, select **Snapshot**.

4. Select **Monitor File System Changes** and click **Next**.

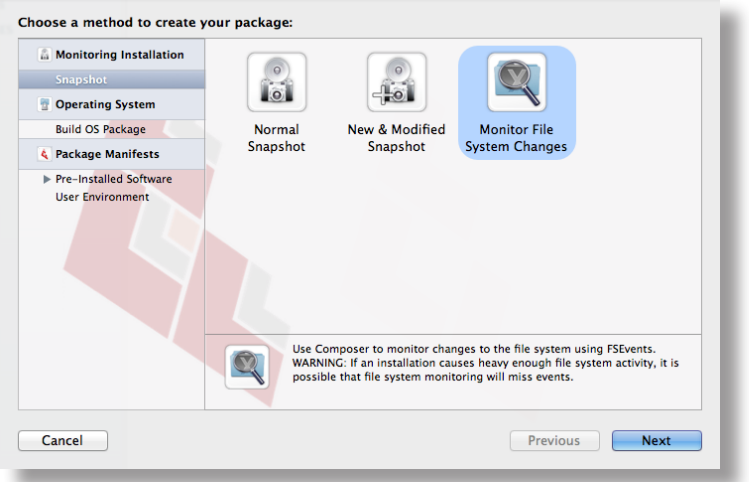

5. Enter a name for the package and click **Next**.

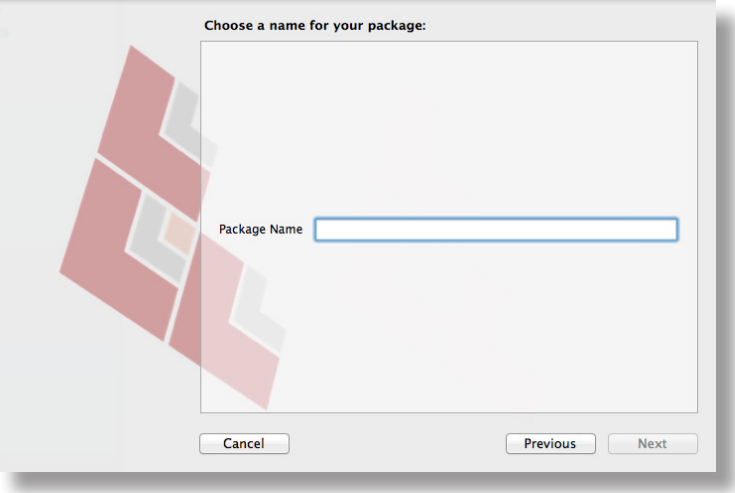

6. Install and configure your software, and then click the **Create Package Source** button.

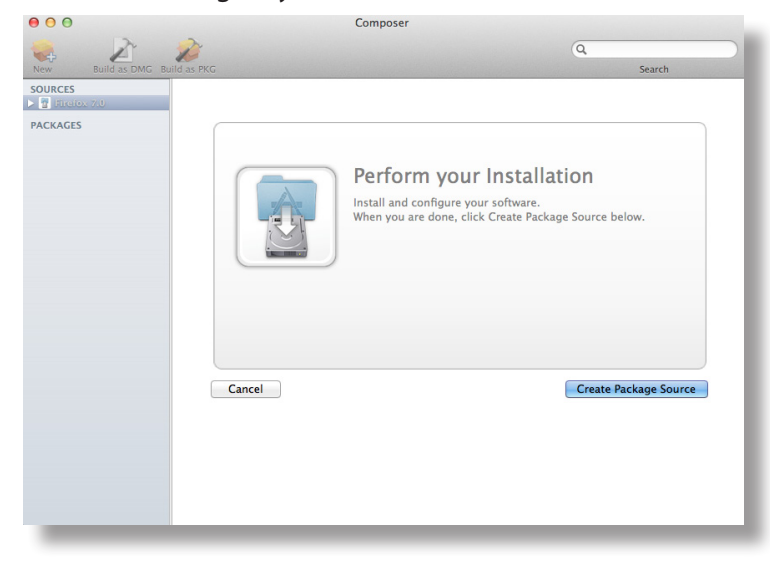

# **Creating Package Sources from Pre-Installed Software**

You can create a package source from software that is currently installed on your computer if Composer contains a package manifest for the software.

*Note:* If there is software you would like added to the package manifest options in Composer, email your recommendations to diffs@jamfsoftware.com.

This section explains how to:

- View a list of available package manifests for pre-installed software
- Create a package source from pre-installed software

For instructions on creating package manifests, updating the package manifests available, and importing package manifests to Composer, see "Managing Package Manifests".

### **To view available package manifests for pre-installed software:**

- 1. Open Composer and authenticate locally.
- 2. Click **New**.
- 3. To view package manifests for software installed on the computer, select **Pre-Installed Software**. Composer scans the file system and displays icons for the software it can package.
- 4. To view package manifests for software that is not installed on the computer, click the disclosure triangle next to **Pre-Installed Software** and select **Not Installed**.

#### **To create a package source from pre-installed software:**

- 1. Open Composer and authenticate locally.
- 2. Click the **New** button in the toolbar.
- 3. Under the Package Manifests heading in the sidebar, select **Pre-Installed Software**.
- 4. Select the item(s) you want to create a package source from, and then click **Next**.

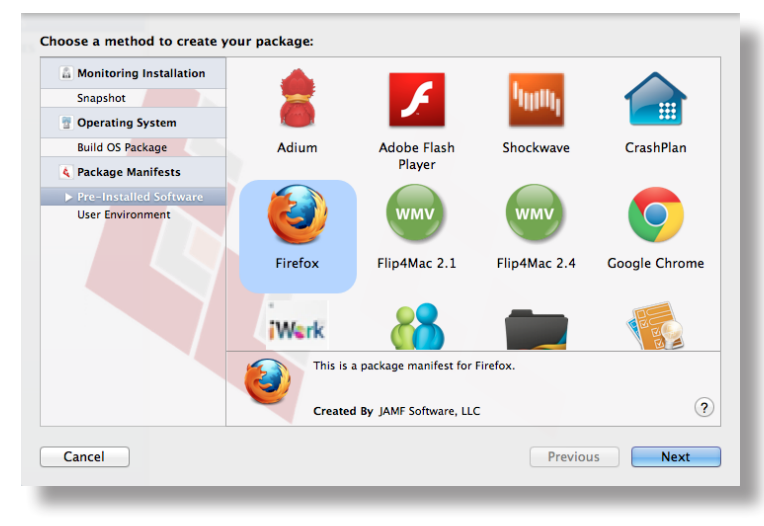

# **Creating Package Sources from User Environment Settings**

You can create a package source that captures the look-and-feel of your computer's interface, such as Dashboard, Display, and Global Preference settings. If Composer contains a package manifest for the setting you want to capture, you can create a package source from it.

To determine which of your current settings Composer can package, select **User Environment** under the Package Manifests heading. Composer scans the file system and displays icons for the settings that it has package manifests for.

*Note:* If there is a setting you would like added to the package manifest options in Composer, email your recommendations to diffs@jamfsoftware.com.

For instructions on creating package manifests, updating the package manifests available, and importing package manifests to Composer, see "Managing Package Manifests".

## **To create a package source from user environment settings:**

- 1. Open Composer and authenticate locally.
- 2. Click the **New** button in the toolbar.
- 3. Under the Package Manifests heading in the sidebar, select **User Environment**.
- 4. Select the item(s) you want to create a package source from, and then click **Next**.

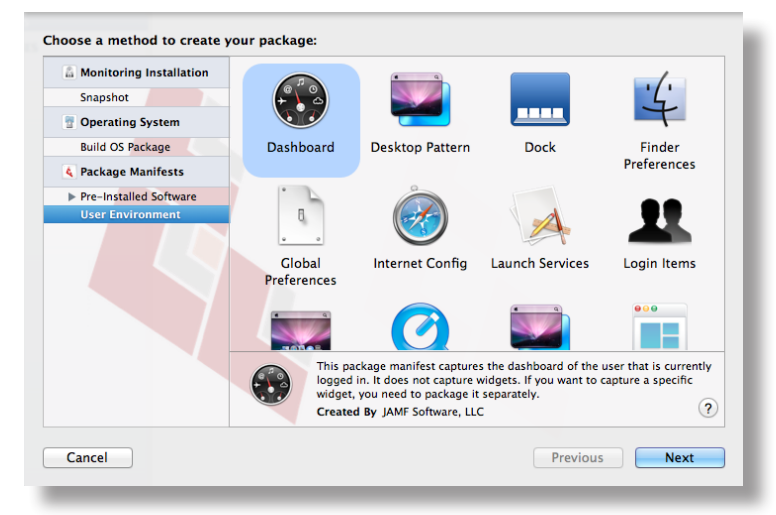

# **Creating Package Sources by Dragging Contents from the Finder**

If you already know which item you want to package, you can bypass the snapshot or monitoring process by dragging items from the Finder to the Sources list in Composer.

There are a few ways Composer handles these items:

- **If the item is a package (DMG, PKG, or MPKG), it is listed in the sidebar under the Packages heading.**
- If the item is a folder, the root of the folder is used as the root of the package if it is one of the following directories:

/Applications/ /Developer/ /Library/ /System/ /Users/ /bin/ /private/ /sbin/ /usr/

Any other items are copied to their current location.

*Note:* This is the equivalent of a PreBuilt package in earlier versions of Composer.

# **Creating Package Sources from Existing Packages**

Composer allows you to rebuild an existing package (PKG, DMG, or MPKG) by converting it to a package source. After converting it to a package source, you can make changes to its contents and save a new copy of the package.

## **To create a package source from an existing package:**

- 1. Open Composer and authenticate locally.
- 2. Drag the package you want to convert from the Finder to the sidebar in Composer. The package will appear under the Packages heading.
- 3. Select the package, and then click the **Convert to Source** button.

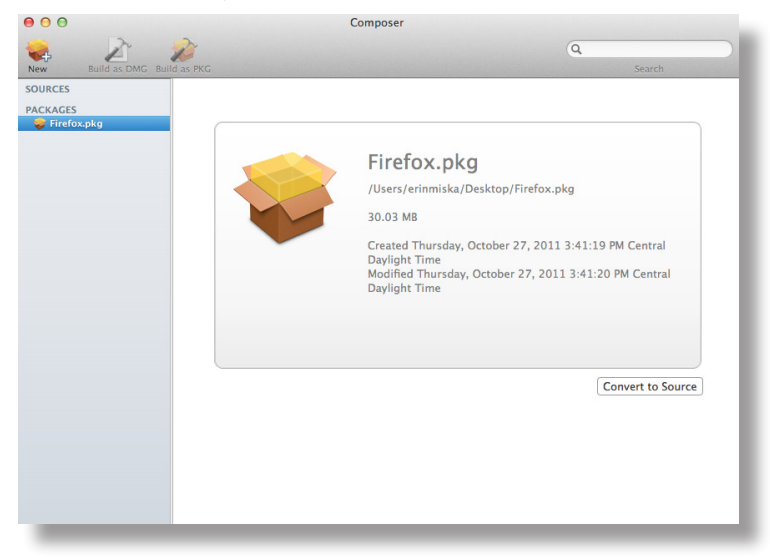

When the conversion is complete, a new package source is listed in the sidebar under the Sources heading.

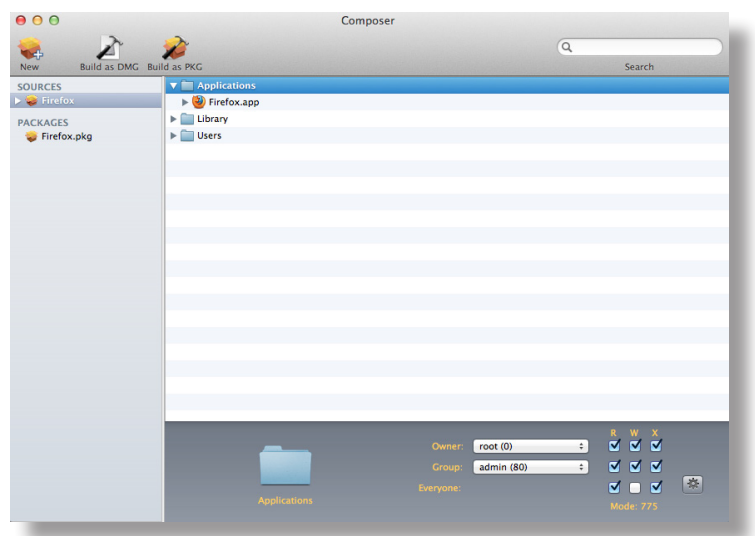

# **Managing Package Manifests**

Package manifests are .composer files that can be used to create package sources from the software installed on your computer. They can also be used to capture settings configured on your computer, such as Dashboard, Display, and Global Preference settings.

Composer comes with over 100 package manifests. You can use the update feature in Composer to add new package manifests as they become available. You can also create your own package manifests and import package manifests that are stored on your computer.

This section explains how to:

- **EXECTE Create package manifests**
- **Update the package manifests that are available in Composer**
- **Import package manifests**

# **Creating Package Manifests**

Composer allows you to create custom package manifests from existing package sources and save them on your computer.

#### **To create a package manifest:**

 $\bullet \bullet \bullet$ 

- 1. Open Composer and authenticate locally.
- 2. Click the disclosure triangle next to an existing package source.
- 3. Click the disclosure triangle next to **Snapshots**.
- 4. Control-click (or right-click) **Files For Package** and select **Export Package Manifest**.

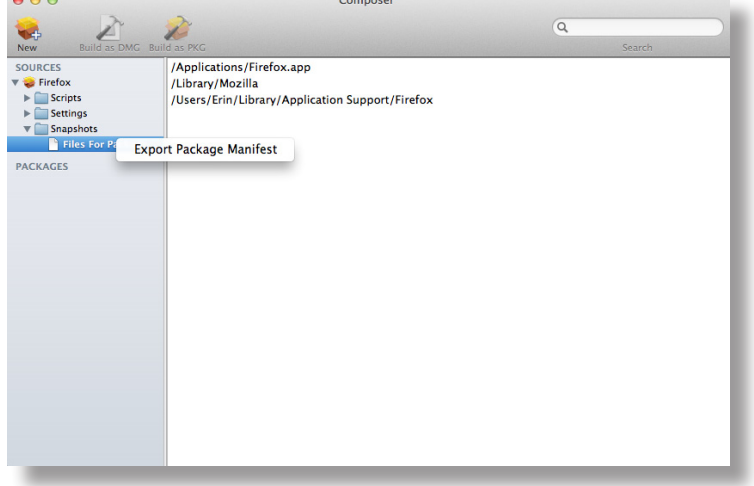

5. Enter a name for the package manifest.

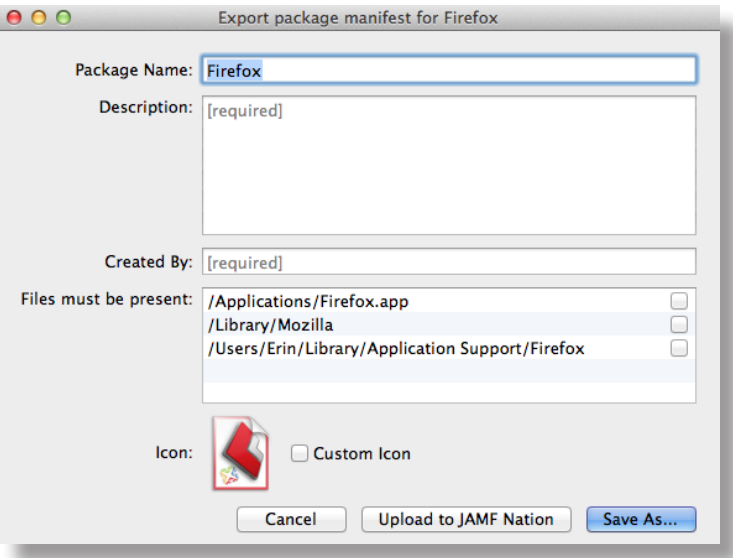

- 6. Enter a description of the package manifest and the name of the person who is creating it.
- 7. Select the checkbox next to each file that must be present on a computer for the package manifest to appear under the Pre-Installed Software heading or the User Environment heading in Composer.
- 8. If desired, select the **Custom Icon** checkbox and choose an icon for the package manifest. The icon is displayed when viewing the package manifest in Composer.
- 9. If you want to upload the package manifest to JAMF Nation:
	- a. Click **Upload to JAMF Nation**.
	- b. Enter the username and password for your JAMF Nation account.

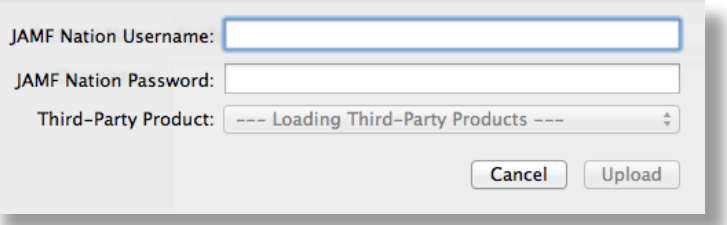

- c. Choose a third-party product to associate the package manifest with. For example, if you are creating a package manifest for Adobe Reader 10, associate it with the "Adobe Reader" third-party product.
- d. Click **Upload**.
- 10. Click **Save As**.
- 11. Choose a location to save the package manifest and click **Save**.

# **Updating Package Manifests**

Periodically, new package manifests become available for Composer. To ensure that you have the latest package manifests, choose **File > Update Package Manifests** from the menu bar in Composer.

Composer downloads the latest package manifests from JAMF Nation and any new package manifests that JAMF Software has added to the application, and stores them in the following location:

/Library/Application Support/JAMF/Composer/ImportedPackageManifests/

# **Importing Package Manifests**

If you do not want to add all package manifests from JAMF Nation to Composer, you can download one or more specific package manifests from JAMF Nation and import them to Composer. You can also import package manifests that you created.

To import package manifests that are saved to your computer, choose **File > Import Package Manifests** from the menu bar in Composer. Then, choose the package manifest you want to import.

Composer imports the package manifests and stores them in the following location:

/Library/Application Support/JAMF/Composer/ImportedPackageManifests/

# **Editing Package Sources**

If a file is listed in the sidebar under the Sources list in the sidebar, it exists as a package source and can be modified. If a file is not listed in the sidebar under the Sources list, a package source must be created before you can utilize the editing functions described in this section. See "Creating Package Sources" for more information about creating a package source.

*Note:* Composer does not allow you to create a package source from an OS package.

This section explains how to make the following modifications to a package source:

- View and edit the contents of the package source.
- Add scripts.
- **Edit the info.plist and description.plist files.**
- Add localizations.

# **Viewing and Editing the Contents**

Once a package source exists for the files you want to package, Composer allows you to:

- Delete files that should not be included in the package
- Add files by dragging them into Composer from the Finder
- **Modify permissions on a file or folder**
- Restore files that were deleted from the package source

In addition to viewing files or folders through the Composer interface, you can view this information in the Finder or using Quick Look.

# **Deleting Files or Folders**

In the Package Contents pane, select the item(s) you want to delete from your package source. Then, choose **Edit > Delete** from the menu bar.

# **Adding Files**

Drag the file(s) you want to add to your package source from the Finder into the Package Contents pane in Composer.

# **Modifying Permissions on Files or Folders**

Select a file or folder in the Package Contents pane in Composer to display its permissions in the bottom of the window. You can change the permissions using this display. Changes are saved automatically. If the selected item is a folder, you can apply the permissions that exist on the folder to each enclosed item by clicking the **Action** button (labeled with the gear icon) to the right of the X-column.

# **Restoring Deleted Files or Folders**

If you delete a file from the Package Contents pane, it may be possible to restore the file. The ability to restore a deleted file depends on the type of snapshot used to create the package source and the location of the file that was deleted. To restore a deleted file, Composer copies the file from its original location on the drive.

*Note:* A file can only be restored if a snapshot was used to create the package source.

## **To restore a deleted file:**

- 1. Click the disclosure triangle next to the package source in the sidebar.
- 2. Click the disclosure triangle next to **Snapshots**.
- 3. Select **Files for Package** to display a list of files, folders, and directories from the snapshot.
- 4. Select the item you want to restore.
- 5. Control-click (or right-click) the selected item and choose **Restore**.

# **Viewing Files or Folders Using the Finder**

In the Package Contents pane, select the item(s) you want to preview. Then, choose **File > Reveal in Finder** from the menu bar.

# **Viewing Files or Folders Using Quick Look**

In the Package Contents pane, select the item(s) you want to preview. Then, choose **File > Quick Look** from the menu bar or press the Space bar.

*Note:* Quick Look is supported by OS X v10.5 or later.

# **Adding Scripts**

Composer allows you to manage scripts for PKGs. The following default scripts are available in shell and perl:

- InstallationCheck
- Postflight
- **Postinstall**
- **Postupgrade**
- **Preflight**
- **Preinstall**
- **Preupgrade**
- VolumeCheck

*Note:* Flat PKGs support Preinstall and Postinstall scripts only. To build a PKG that contains other scripts, you can deselect the **Build Flat PKGs** option in Composer preferences, or you can disable this preference for a single package. For information on how to disable this preference for a single package, see "Building PKGs". For more information on flat PKGs, see "Managing Composer Preferences".

These scripts read in the available parameters that are received from the installer and give descriptions for the supported exit codes.

Composer also attempts to verify that the script syntax is valid. If a script appears to have invalid syntax, a warning icon appears.

To view the error that occurred while Composer was verifying the script, Control-click (or right-click) the script and choose **Compile Script**.

*Note:* InstallationCheck and VolumeCheck scripts have warning and failure messages that can be localized according to the needs of the user. To localize these messages, the corresponding .strings file (InstallationCheck.strings or VolumeCheck.strings) must be created for each localization.

## **To add a script to a package source:**

- 1. Click the disclosure triangle next to the package source in the sidebar.
- 2. Control-click (or right-click) **Scripts** and choose the script you want to add.

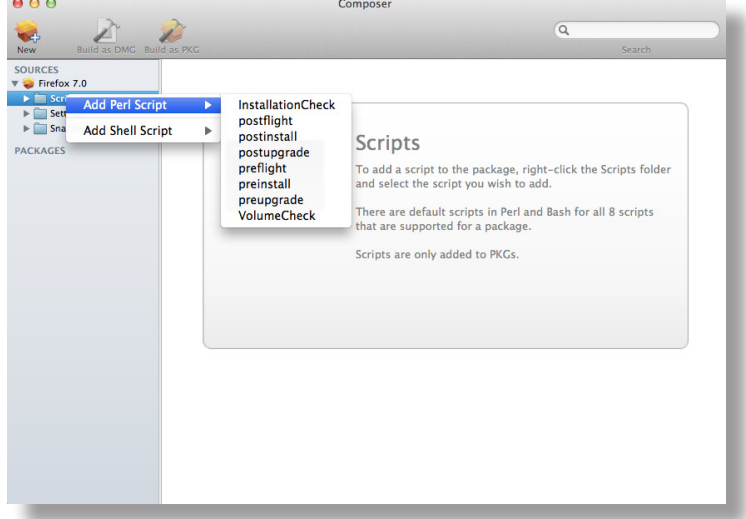

The script is displayed under the Scripts heading in the sidebar.

3. (Optional) Select the script in the sidebar to view or modify its contents.

# **Adding a Postflight Script that Removes Deleted Files from Clients**

Adding a postflight script to a package source allows you to remove deprecated or unneeded files from client computers as clients install the package.

*Note:* This function is only available if a snapshot was used to create the package source.

## **To add a postflight script that removes deleted files from clients:**

- 1. Click the disclosure triangle next to the package source in the sidebar.
- 2. Click the disclosure triangle next to **Snapshots**.
- 3. Select the Deleted Files heading to view the deleted files captured by the snapshot.
- 4. Control-click (or right-click) the Deleted Files heading and choose **Add postflight Shell Script**.

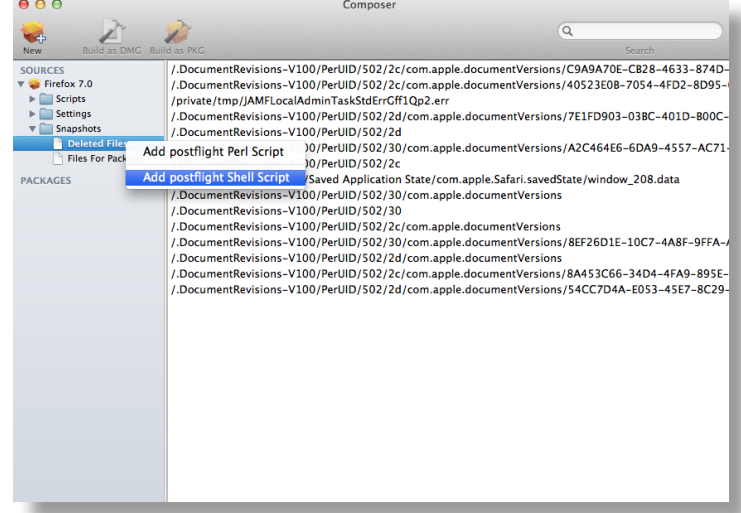

The script is displayed under the Scripts heading in the sidebar.

5. (Optional) Select the script in the sidebar to view or modify its contents.

# **Editing Info.plist and Description.plist Files**

The Installer application uses information property list (info.plist) files and description property list (description.plist) files to display information about a package and determine how it is installed. Composer allows you to edit the most commonly used information in these files.

This section explains how to edit these files.

# **Info.plist File**

The info.plist file contains configuration information for a package. Composer allows you to define the info.plist keys and values shown in the screen shot below. After the screen shot, there is a list that further explains each key and value.

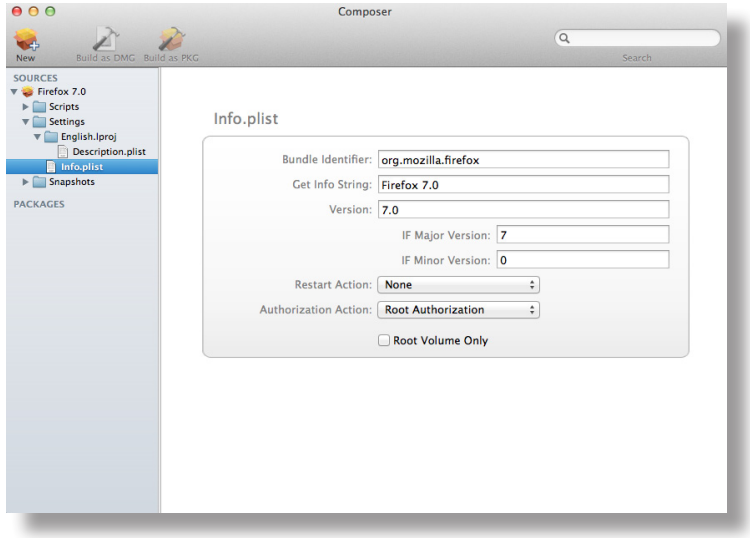

## **Bundle Identifier**

Identifies the package type. For example, com. jamfsoftware.composer

#### **Get Info String**

Provides a description of the package. For example, Composer 7.01 © 2009

#### **Version**

Identifies the iteration. For example, 7.01

#### **IF Major Version**

Identifies the major version number.

# **IF Minor Version**

Identifies the minor version number.

## **Restart Action** Specifies reboot protocol for a package.

# **Authorization Action**

Specifies authorization requirements.

## **Root Volume Only**

Indicates the package can only be installed to the root volume.

Less commonly used keys and values are also contained in the info.plist file. If you need to edit these items, Control-click (or right-click) **Info.plist** in the sidebar and select **Edit Manually**. This allows you to add or edit items in raw XML format.

# **Description.plist File**

The description.plist file allows you to define how a package presents itself in the Installer application.

Each localization includes its own description.plist file that allows you to define a description title and description for a package based on the target language.

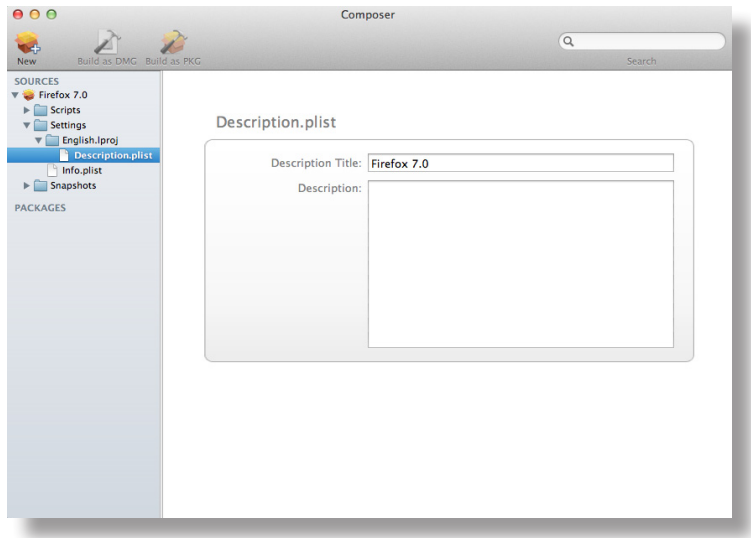

There are other keys and values contained in the description.plist file. If you need to edit these items, Control-click (or right-click) **Description.plist** in the sidebar and select **Edit Manually**. This allows you to add or edit items in raw XML format.

# **Adding Localizations**

Localizations allow you to customize the language used when displaying package information to a user. By default, a package source only includes an English localization.

Composer includes defaults for the following localizations supported by the PKG format:

- da.lproj
- Dutch.lproj
- English.lproj
- Fi.lproj
- French.lproj
- German.lproj
- Italian.lproj
- Japanese.lproj
- ko.lproj
- no.lproj
- pl.lproj
- pt\_PT.lproj
- pt.lproj
- ru.lproj
- Spanish.lproj
- sv.lproj
- zh\_CN.lproj
- zh\_TW.lproj

## **To add a localization to a package source:**

- 1. Click the disclosure triangle next to the package source in the sidebar.
- 2. Control-click (or right-click) **Settings** and choose the localization that you want to add.

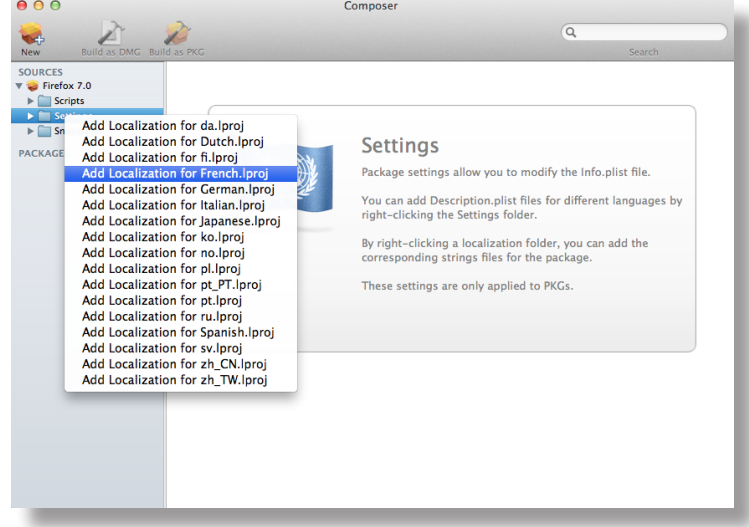

# **Adding and Editing Files for a Localization**

You can include two types of files in a localization:

- **Description.plist files—**These files display the title of a package and its description in the Installer application. Each localization contains a description.plist file by default. For instructions on how to edit these files, see "Editing Info.plist and Description.plist Files".
- **Strings files—**VolumeCheck.strings and InstallationCheck.strings files are used to localize warning and error messages. These files are only effective when used in conjunction with their corresponding scripts (VolumeCheck and InstallationCheck). For instructions on how to add VolumeCheck and InstallationCheck scripts to a package source, see "Adding Scripts".

## **To add InstallationCheck.strings or VolumeCheck.strings:**

- 1. Click the disclosure triangle next to the package source in the sidebar.
- 2. Click the disclosure triangle next to **Settings**.

3. Control-click (or right-click) the language folder you want to add the .strings file to, and select **Create InstallationCheck.strings** or **Create VolumeCheck.strings**.

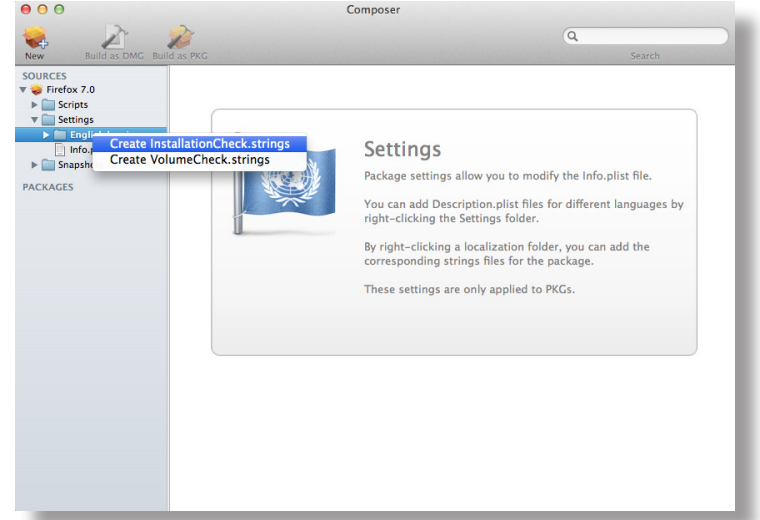

4. Click the .strings file to modify its contents in the Package Contents pane.

# **Building Packages from Package Sources**

After you have verified the contents of a package source, Composer allows you to build two different types of packages: PKGs and DMGs. Each format has advantages depending on the intended use of the package and the tool you use to deploy it.

Once a package source exists in Composer, you can build a PKG or DMG package from the source at any time. You also have the ability to convert from one format to another after a package has been built. For more information about converting between the PKG and DMG formats, see "Creating Package Sources from Existing Packages".

This section explains how to build PKGs and DMGs.

# **Building PKGs**

PKGs can be deployed using almost any deployment tool, such as Apple Remote Desktop (ARD), the Casper Suite, and other client management systems.

The PKG format allows for easy installation by the user. Double-clicking the package opens the Installer application and guides the user through the installation process.

*Note:* PKGs cannot dynamically deploy files in the user's home directory to user templates when used with the Casper Suite.

By default, Composer builds flat PKGs. For more information on flat PKGs, see "Managing Composer Preferences".

# **To build a PKG:**

- 1. Select the package source you want to build as a PKG from the Sources list in the sidebar.
- 2. Click the **Build as PKG** button in the toolbar*.*

*Note:* If the Build flat PKGs preference is enabled and the package source contains scripts that are not supported by flat PKGs, a dialog will appear. To disable this preference for this package only, click **Build as non-flat PKG**. To build a flat PKG that ignores unsupported scripts, click **Build as flat PKG**. For more information on which scripts are supported by flat PKGs, see "Adding Scripts".

3. Select a location to save the package and click **Save**.

# **Building DMGs**

When used in conjunction with the Casper Suite, the DMG format allows you to dynamically deploy files and folders to each user that has an account on a computer, as well as the network home directories of currently logged-in users. There is also an option to deploy files and folders to the user template directories, ensuring that any new user receives the correct default environment.

## **To build a DMG:**

- 1. Select the package source you want to build as a DMG from the Sources list in the sidebar.
- 2. Click the **Build as DMG** button in the toolbar*.*
- 3. Select a location to save the package and click **Save**.

# **Building OS Packages**

In addition to building deployable packages of applications and other files, Composer allows you to build DMGs of pre-configured operating systems. OS packages can save you time and enhance consistency across your network.

While building an OS package with Composer is similar to building one with the Disk Utility application, Composer allows you to clean up the OS by removing unnecessary files before building the DMG.

Composer allows you to manage the following cleanup options for an OS package:

## **Compress Disk Image**

This option compresses the OS package DMG.

#### **Delete Temp Files**

This option ensures the files in /private/tmp are deleted before building an OS package. These files are usually deleted during the startup process.

#### **Delete Virtual Memory Files**

This option ensures that Virtual Memory files are deleted before building an OS package, including the potentially large sleepfile. These files are usually deleted and recreated during the startup process.

## **Delete Special Files**

Apple recommends deleting the following files before building an OS package: /private/var/db/BootCache.playlist /private/var/db/volinfo.database

This option ensures that these files are deleted.

#### **Delete Caches**

This option removes files in the /Library/Caches directory before building an OS package.

#### **Remove Kerberos Certificate**

This option removes existing Kerberos certificates before building an OS package, preventing the "This computer already exists" error when attempting to bind a computer securely to Open Directory.

#### **Ensure Trashes are Empty**

This option empties the Trash for any user with items in the  $\sim$  /. Trash folder. It also updates a user's com.apple.dock.plist file to reflect that the Trash is empty.

# **Configuring the OS**

Before building your OS package, consider performing the following tasks to ensure the OS is completely configured to your environment:

- $\blacksquare$  Install a clean copy of Mac OS X.
- Create the main admin account.
- For security purposes, create a secondary admin account to be used with Secure Shell (SSH, or remote login in Mac OS X).
- Activate SSH.
- Secure SSH by allowing only a single user or group access.
- **Perform any other system security fortification.**
- Configure miscellaneous settings, such as:<br>• Energy Saver settings
	- **Energy Saver settings**
	- • Keyboard and mouse settings
	- • Network settings
	- • QuickTime settings
	- • Sharing settings
	- • Login Window settings
	- • Auto-login settings
	- • Name and password or list of users
- Run all available software updates.
- **Turn off the Software Update schedule.**
- Confirm Universal Access settings.
- **Confirm Directory Access settings.**
- **LDAPv3** bindings can often be built into your image.
- Active Directory bindings should not be built into the image. Each computer must join the domain.
- **Make sure the Trash is empty.**

# **Packaging the OS**

When you're finished configuring the OS, boot to another startup disk to build the DMG.

## **To build an OS package:**

- 1. Open Composer and authenticate locally.
- 2. Click the **New** button in the toolbar.
- 3. Under the Operating System heading in the sidebar, select **Build OS Package**.
- 4. Select the drive you want to package and click **Next**.

5. Choose options for removing unnecessary files from the package, and then click **Next**.

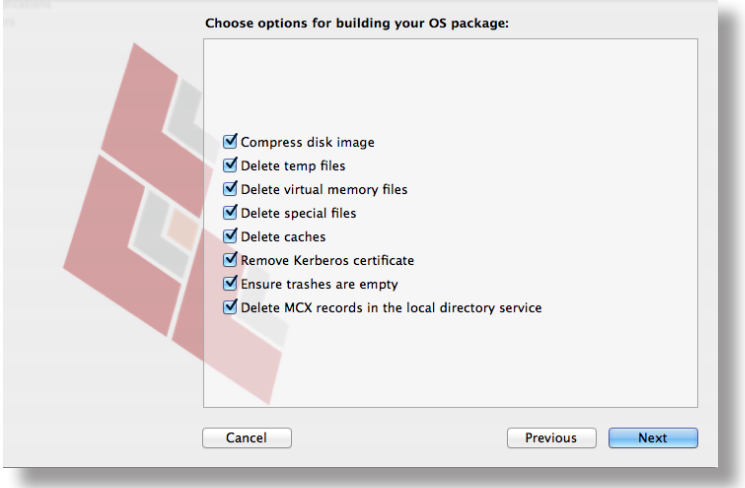

6. Enter a package name and select a location to save the package, and then click **Build**.

# **Managing Composer Preferences**

Composer allows you to manage the following settings:

- Toolbar preferences<br>■ Package preferences
- Package preferences
- Cleanup options for OS packages
- **Excluded files**
- **Location of the work directory**
- **Default bundle identifier**

You can access Composer preferences by choosing **Composer > Preferences** from the menu bar.

This section provides a detailed explanation of Composer preferences.

# **Toolbar Preferences**

Composer allows you to customize the toolbar by adding and removing items.

To add items to the toolbar, Control-click (or right-click) the toolbar and select **Customize toolbar**. Then drag desired items to the toolbar.

To remove an item from the toolbar, simply drag the item off of the toolbar.

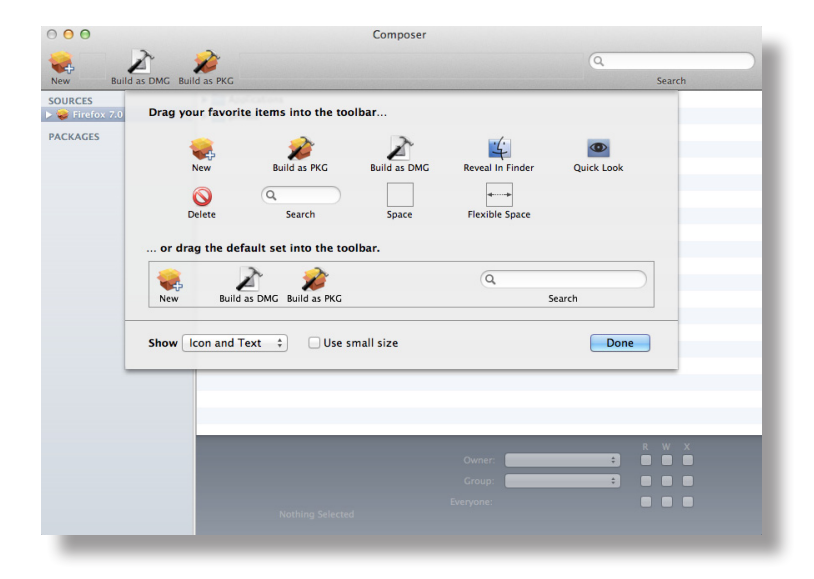

# **Package Preferences**

Composer allows you to manage Package preferences from the pane in the screen shot below.

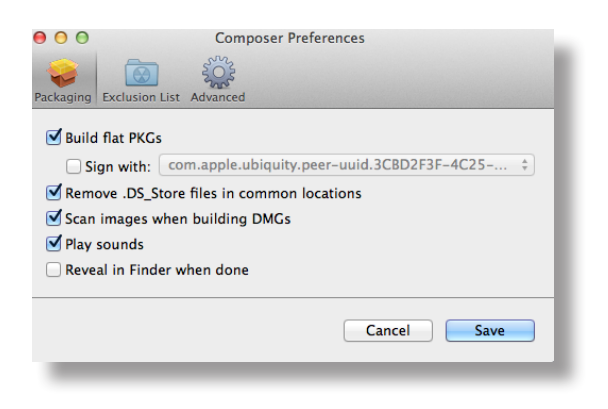

This pane includes the following preference settings:

## **Build flat PKGs**

By default, Composer builds flat PKGs. Flat PKGs consist of a single file and allow for easier and more reliable deployment than non-flat PKGs. You cannot view or modify the contents of a flat PKG after it is built.

## **Sign flat PKGs**

This option allows you to sign flat PKGs with an installer certificate (.p12) obtained from Apple's Developer Certificate Utility. Signing PKGs with an installer certificate makes it possible to verify that the PKG was created by an identified developer. It also allows users to install PKGs on computers that have Apple's Gatekeeper feature set to only allow applications downloaded from the Mac App Store and identified developers.

To sign flat PKGs, Composer must be running on OS X v10.7 or later.

Select the **Sign with** option and choose an installer certificate from the pop-up menu. Installer certificates that are located in the login keychain in Keychain Access are displayed in the pop-up menu.

*Note:* The pop-up menu also displays application certificates that are located in the login keychain in Keychain Access. It is important that you use an installer certificate, not an application certificate, to sign flat PKGs.

To obtain an installer certificate from Apple's Developer Certificate Utility, you must be a registered Apple Developer in the Mac Developer Program. To enroll in the Mac Developer Program, visit the following website:

## <https://developer.apple.com/programs/mac/>

To install a signed QuickAdd package, the system keychain in Keychain Access must contain Apple's Developer ID Certification Authority intermediate certificate. For instructions on how to obtain this certificate and import it to the system keychain on client computers, see the following Knowledge Base article:

<https://jamfnation.jamfsoftware.com/article.html?id=294>

## **Remove .DS\_Store Files in Common Locations**

Enabling this option ensures the removal of any files that disturb the way Finder windows are presented on a user's computer. Any .DS\_Store files necessary to configure views of deployed files and folders will not be removed.

This feature removes .DS Store files in the following locations:

```
/.DS_Store
/Applications/.DS_Store
/Applications/Utilities/.DS_Store
/Developer/.DS_Store
/Library/.DS_Store
/System/.DS_Store
/Users/.DS_Store
/Users/<username>/.DS_Store
/Users/<username>/<first_level_directory>/.DS_Store
```
## **Scan Images When Building DMGs**

Scanning images when building a DMG calculates the checksum and stores it in the DMG.

The checksum is used to ensure proper installation of the DMG package.

## **Play Sounds**

Composer plays a sound each time a package source is created or deleted.

## **Reveal in Finder when done**

When this option is enabled, Composer reveals newly built packages in a Finder window.

# **Exclusion List**

The exclusion list allows you to specify files and folders that should be ignored when creating a package using a snapshot or file system monitoring.

To view the exclusion list, click the **Exclusion List** button in the toolbar. A list of common files and folders is specified by default.

To add and remove files, use the **Add (+)** and **Delete (–)** buttons at the bottom of the list.

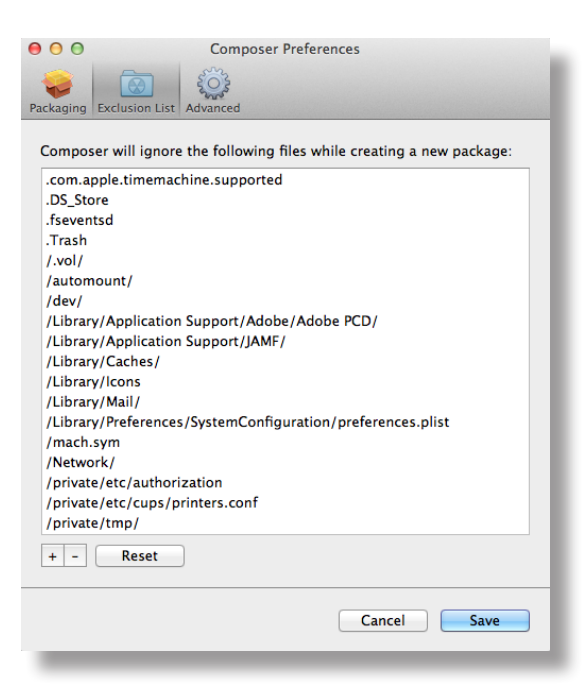

# **Advanced Preferences**

Composer allows you to manage some advanced preferences from the pane in the screen shot below.

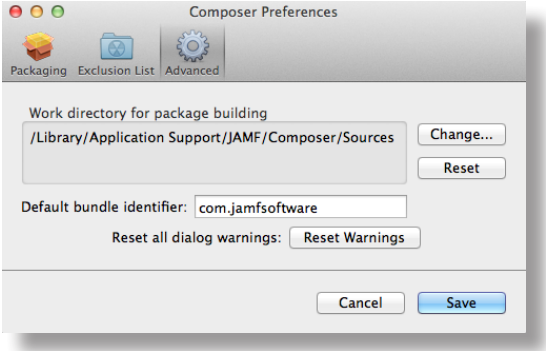

This pane includes the following preference settings:

## **Work Directory**

When Composer creates a package source, it copies files to a work directory. This work directory must have permissions enabled.

To change this directory, click the **Change** button, or hold down the Option key when you open Composer.

## **Default Bundle Identifier**

The default bundle identifier is used when creating the info.plist file for a new package source. For example, if the default bundle identifier is "com. jamfsoftware", and you create a package source named "Composer", the bundle identifier for the package source is "com. jamfsoftware.composer".

# **Glossary**

**description.plist file** The editable file used to display the title of a package and its description in Apple's Installer application.

**DMG** Composer's packaging format that allows you to dynamically deploy files and folders to each user that has an account on a computer, as well as the network home directories of currently logged-in users.

**exclusion list** The editable list of files that should not be included in a package.

**file system monitoring** The method of package source creation in which Composer monitors any changes made to the file system during the installation process.

**info.plist file** The editable file that contains configuration information for a package, such as its bundle identifier, string information, version number, etc.

**localization** The language in which a package displays information to the end user.

**package** A deployable file or group of files.

**package manifests** The default files in Composer that determine which pre-existing files on a computer can be built into a package.

**package source** The stage at which a package can be modified in Composer. Package sources are listed under Composer's Sources list.

**PKG** Composer's packaging format that can be deployed using Apple Remote Desktop, the Casper Suite, and other client management systems.

**snapshots** Composer's method of recording files that exist on a boot drive.

**strings files** InstallationCheck.strings and VolumeCheck.strings are files that can be added to a package to localize warning and error messages.